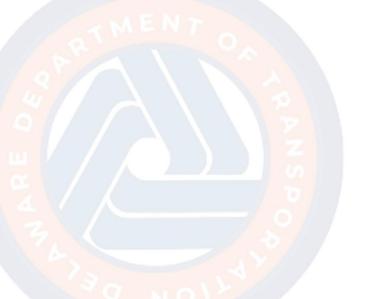

# **New Project Request 1.0 Creation**

The New Project Request process is used to request a new project in Unifier. This flow will walk through all of the required fields for creating a New Project Request.

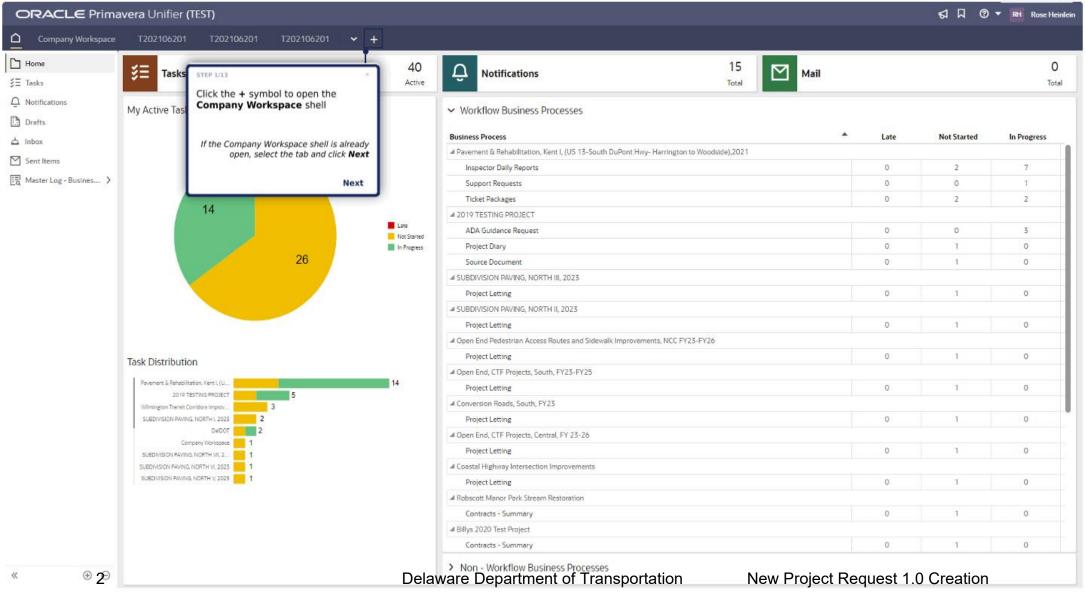

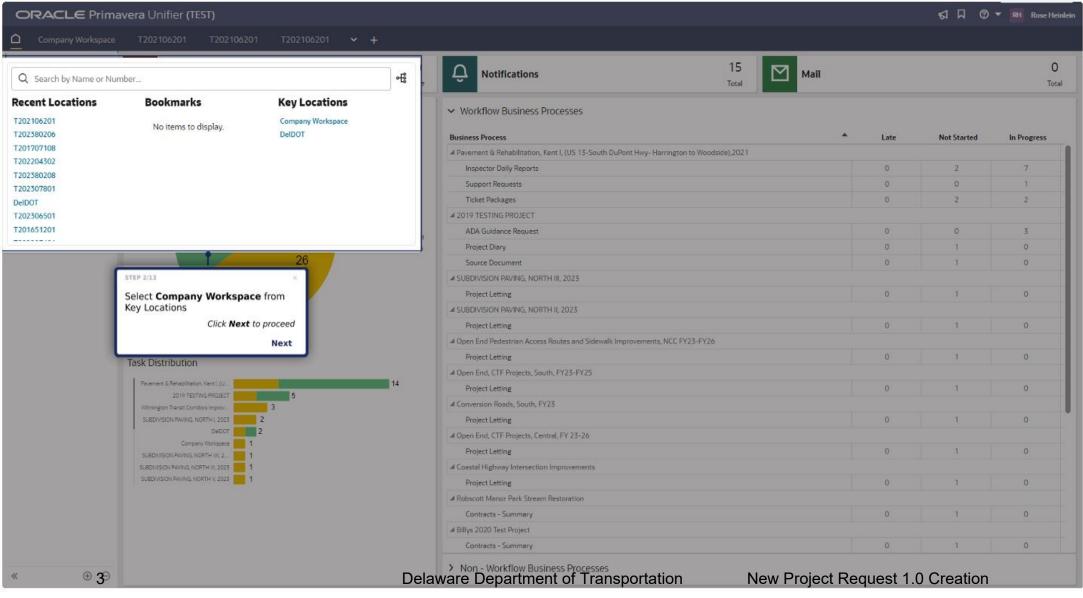

Optional Step

Master List - FHWA Improvement Type

Delaware Department of Transportation

Master List - Pay Items

⊕ ⊝5

68

10,650

New Project Request 1.0 Creation

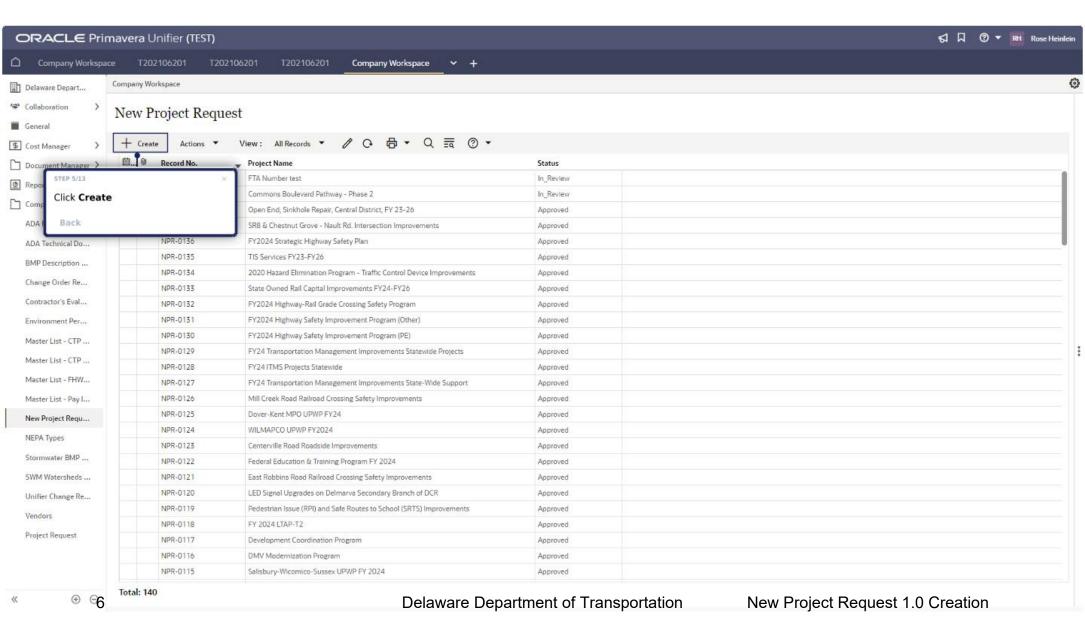

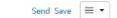

New Project Request Comments Linked Records Attachments → General STEP 6/13 Project Name \* 0 -Type in the Project Name Click Next to Proceed Next Back Project ID Rose Heinlein Creation Date County \* Status Select Division \* Fiscal Year Counter Information Select 2023 No Attachments Required Pipeline Project? \* PSS? \* No Child Project? \* ② Parent Project O Yes 

No → Project Users Design Rep 1 Ref \* ② Design Rep 1 Type a Name... BE Required Design Rep 2 Ref ② Design Rep 2 Type a Name... BE. Pipeline Initiator Ref Pipeline Initiator Delaware Department of Transportation New Project Request 1.0 Creation → Administrator Comments

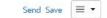

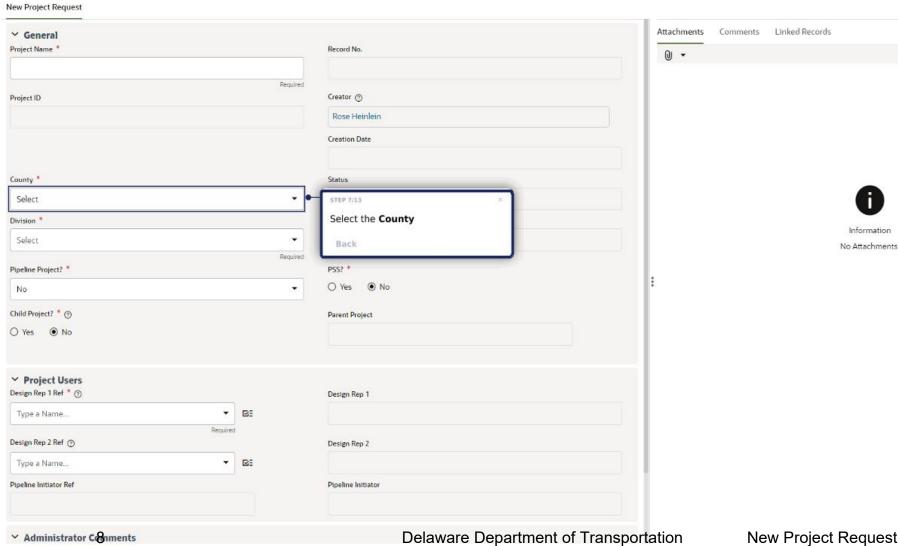

New Project Request 1.0 Creation

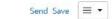

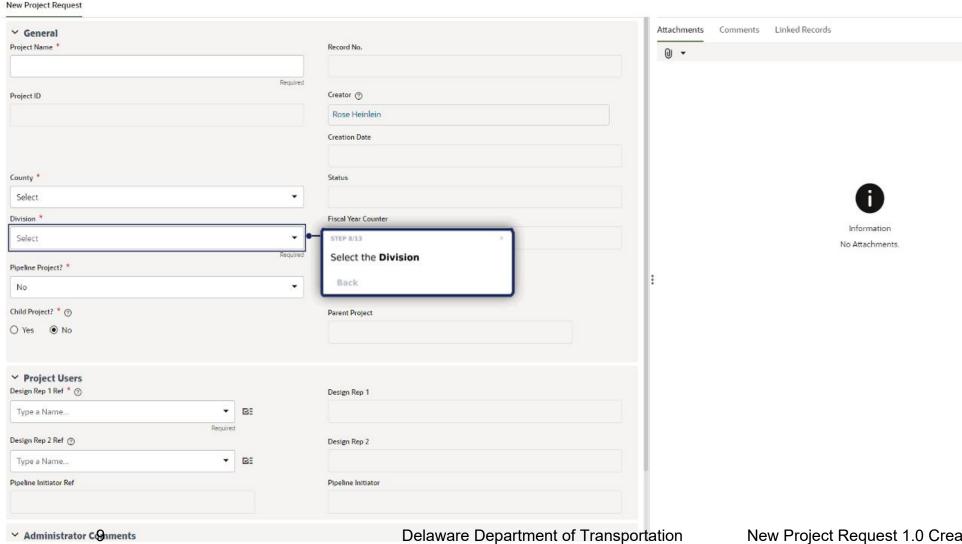

New Project Request 1.0 Creation

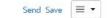

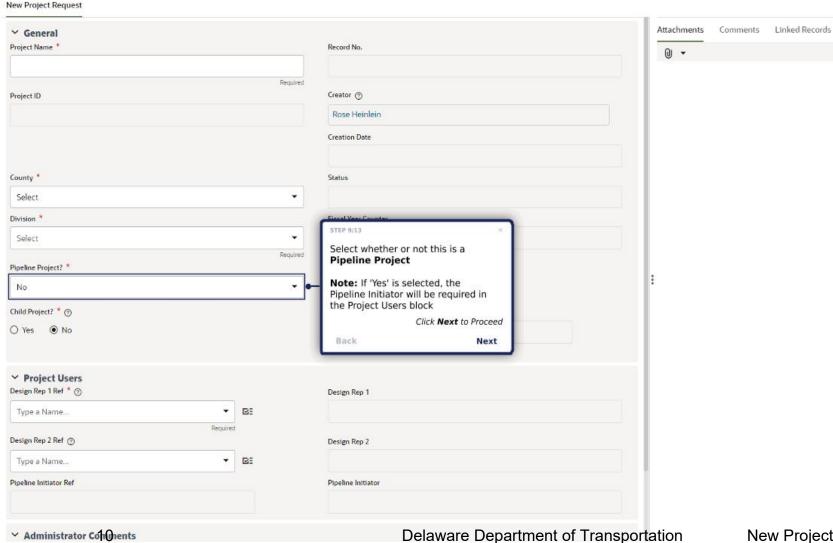

(i)

No Attachments.

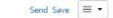

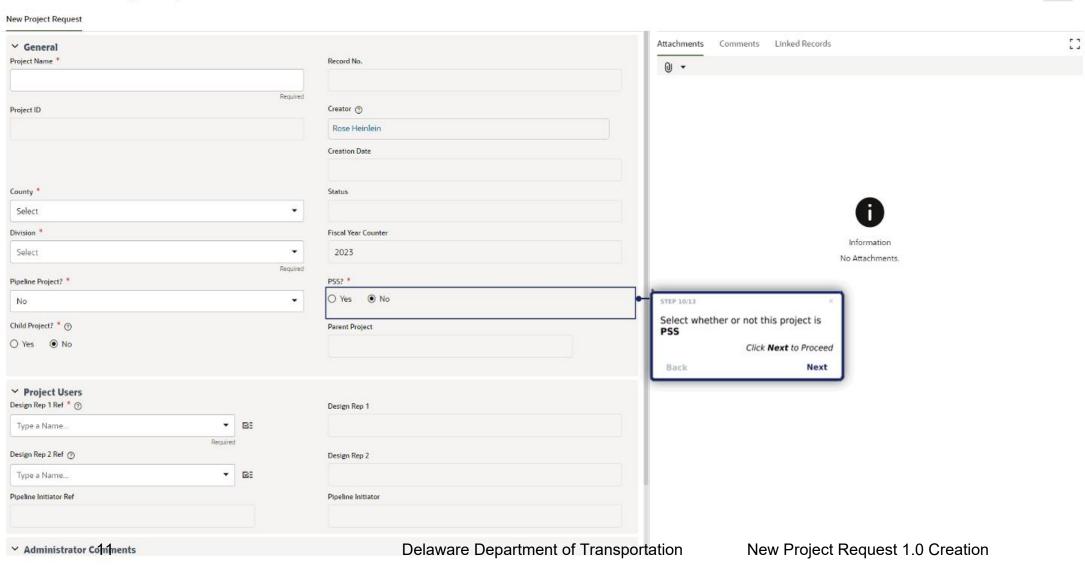

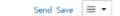

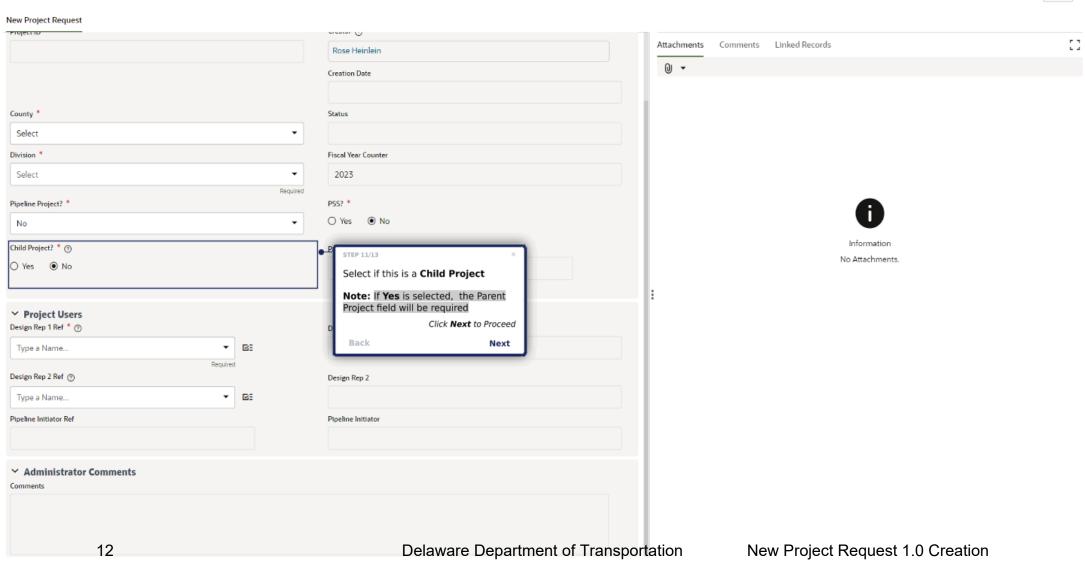

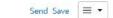

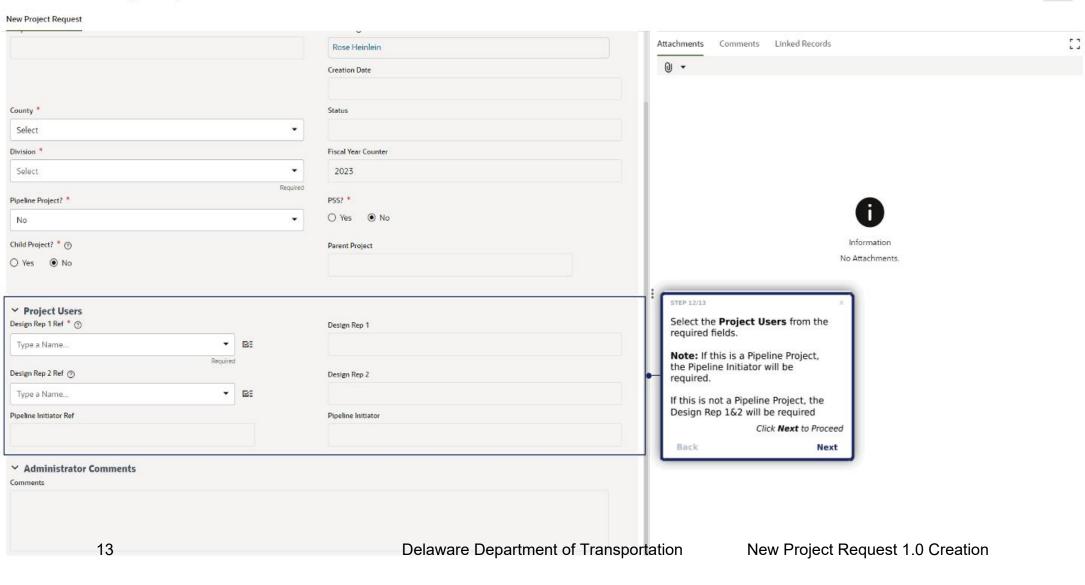

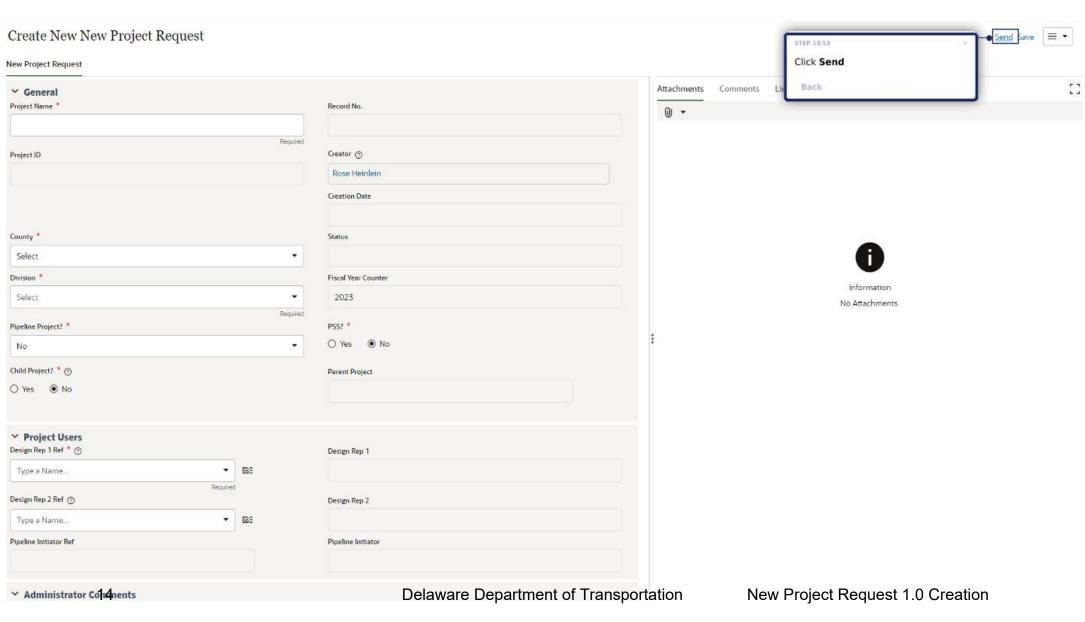

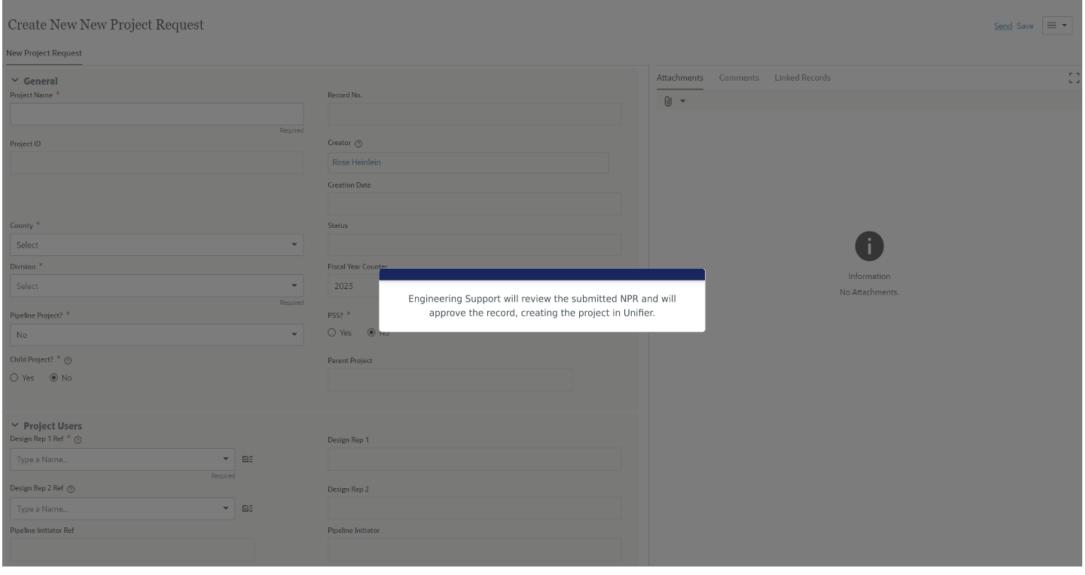